# **django-pagetree Documentation**

*Release 1.4.1*

**Anders Pearson**

**Dec 10, 2018**

### **Contents**

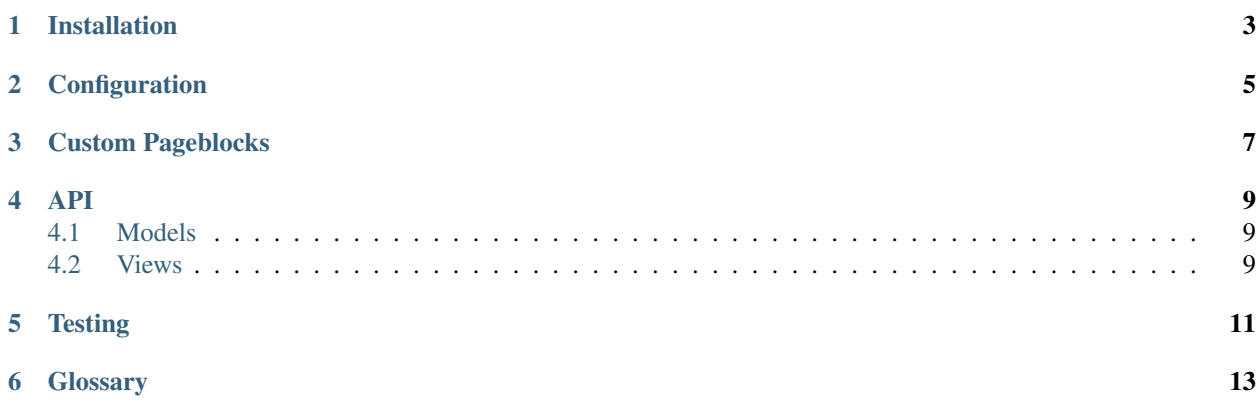

django-pagetree is a helper for building sites that are organized as a hierarchy of pages which the user/visitor goes through in (depth-first) order.

The pages can then each have 'blocks' attached to them which are content or interactive things.

See [django-pageblocks](https://github.com/ccnmtl/django-pageblocks) for a basic set of these blocks.

django-pagetree is designed to allow this kind of site to be built by an editor through the web. It aims to provide the minimum amount of functionality possible and stay out of the way as much as possible.

#### Installation

<span id="page-6-0"></span>You can install django-pagetree through pip:

\$ pip install django-pagetree

In your project, add django-pagetree to your requirements.txt.

Add to INSTALLED\_APPS in your settings.py:

'pagetree',

The PAGEBLOCKS variable in your settings.py determines which pageblocks will be available on your site:

```
PAGEBLOCKS = [
    'pageblocks.TextBlock',
    'pageblocks.HTMLBlock',
]
```
To use these pageblocks, you'll need to put django-pageblocks in your requirements.txt, and add 'pageblocks' to your INSTALLED\_APPS.

django-pagetree provides a set of generic views that you can use to build a barebones site out of the box. In your urls.py, you will need to import the generic views:

**from pagetree.generic.views import** PageView, EditView, InstructorView

Then add the following URL routes:

```
(r'^pagetree/', include('pagetree.urls')),
(r'<sup>n</sup>pages/edit/(?P<path>.*) $',
EditView.as_view(hierarchy_name="main", hierarchy_base="/pages/"),
{}, 'edit-page'),
(r'^pages/instructor/(?P<path>.*)$',
InstructorView.as_view(
    hierarchy_name="main", hierarchy_base="/pages/")),
```
(continues on next page)

(continued from previous page)

```
(r'<sup>^</sup>pages/(?P<path>.*)$',
PageView.as_view(hierarchy_name="main", hierarchy_base="/pages/")),
```
### **Configuration**

<span id="page-8-0"></span>*PAGETREE\_CUSTOM\_CACHE\_CLEAR* Use this as a hook to clear any custom caches you've set up. It will get called whenever Pagetree's internal cache is called. The function should take one argument: the *Section* whose cache is getting cleared.

#### Custom Pageblocks

<span id="page-10-0"></span>You might want to define custom pageblock types specific to your application.

It's possible to define a custom pageblock from scratch by defining a model with all the necessary hooks and a GenericRelation to django-pagetree's PageBlock class. For convenience, django-pagetree provides BasePageBlock that contains the basics you'll need for making a custom pageblock.

Here's an example of a custom pageblock:

```
from django import forms
from pagetree.generic.models import BasePageBlock
class MyBlock(BasePageBlock):
   display_name = 'My Block Name'
   template_file = 'main/my_block.html'
    css_template_file = 'main/my_block.css'
    js_template_file = 'main/my_block.js'
    @staticmethod
    def add_form():
        return MyBlockForm()
    def edit_form(self):
        return MyBlockForm(instance=self)
    @staticmethod
    def create(request):
        form = MyBlockForm(request.POST)
        return form.save()
    @classmethod
    def create_from_dict(cls, d):
        return cls.objects.create(**d)
    def edit(self, vals, files):
```
(continues on next page)

(continued from previous page)

```
form = MyBlockForm(data=vals, files=files, instance=self)
        if form.is_valid():
           form.save()
class MyBlockForm(forms.ModelForm):
   class Meta:
       model = MyBlock
        fields = '__all__'
```
Here's a list of methods and properties you can override in your BasePageBlock subclass:

API

### <span id="page-12-1"></span><span id="page-12-0"></span>**4.1 Models**

<span id="page-12-2"></span>**4.2 Views**

#### **Testing**

<span id="page-14-0"></span>It can be useful to programmatically set up a pagetree site for testing purposes. If you have custom pageblocks that rely on JavaScript for essential functionality, you won't be able to test that code with django's built-in testing features. You can use Selenium with Behave or Lettuce to do this kind of testing. This page shows how to mock a version of your pagetree site in code. It can then be used for Selenium tests or for Django-style unittests.

Here's an example of a factory that you can put alongside  $factors\_boy$  factories:

```
from pagetree.tests.factories import HierarchyFactory
class CustomPagetreeModuleFactory(object):
    def __init__(self):
        hierarchy = HierarchyFactory(name='main', base_url='/pages/')
        root = hierarchy.get_root()
        root.add_child_section_from_dict({
            'label': 'Welcome to the Intro Page',
            'slug': 'intro',
            'children': [
                {
                    'label': 'Step 1',
                    'slug': 'step-1',
                    'pageblocks': [{
                         'block_type': 'Text Block'
                    }]
                },
                {
                    'label': 'Step 2',
                    'slug': 'step-2',
                    'pageblocks': [{
                         'block_type': 'My Block Name'
                    }]
                },
            \, ]
        })
```
(continues on next page)

(continued from previous page)

self.root = root

To instantiate a custom pageblock in this way, you set block\_type to the custom pageblock's display\_name property.

Then, if you're writing a behave test, you can call this factory in environment.py:

```
def before_all(context):
   CustomPagetreeModuleFactory()
```
And navigate the hierarchy in the feature file:

```
Feature: Navigate the pagetree hierarchy
 Scenario: Access custom block on Step 2
   When I visit "/pages/"
   Then I see the text "Welcome to the Intro Page"
   When I click the next button
   Then I see the text "Step 1"
   When I click the next button
   Then I see the text "Step 2"
    Then I see the text "My Block Name"
```
### **Glossary**

<span id="page-16-0"></span>This is a glossary of terms used in pagetree.

- section A "section" in pagetree refers to a node in the tree. A section can be thought of as a page in your hierarchy. Keep in mind that each section can contain any number of child sections.
- locked / unlocked If a section is "locked", that means the user can't navigate past it with the "next" button.
- gating / is\_gated Gating is a feature that prevents users from visiting a section if they haven't visited all the preceding sections. If a pagetree site is "gated" and you try to visit a section in the middle of the tree with a new user, you will be redirected to the first node (or "section") in the tree.